# **Guia de Iniciação Rápida do IBM Prerequisite Scanner Versão 1.2.0.18**

Este guia o introduz à instalação e à execução do IBM® Prerequisite Scanner Versão 1.2.0.18.

Versões Traduzidas: Para obter o Guia de Iniciação Rápida em outros idiomas, acesse os arquivos PDF no Portal de Suporte [IBM.](http://www.ibm.com/support/entry/portal/Overview/Software/Tivoli/IBM_Prerequisite_Scanner)

### **Visão Geral da Ferramenta**

O Prerequisite Scanner é uma ferramenta de varredura que executa a identificação, a verificação e a verificação de pré-requisitos do software especificado antes que a implementação real ocorra. Ele verifica os pré-requisitos de hardware e de software com base nos valores configurados para as propriedades de pré-requisito. A ferramenta exibe os resultados da varredura na interface da linha de comandos e também salva os resultados no texto e, opcionalmente, nos arquivos XML. Também grava mensagens informativas e de depuração nos arquivos de log.

# **Etapa 1: Acesse o software e a documentação**

O Prerequisite Scanner pode ser fornecido com a mídia de sua oferta ou é possível fazer download da versão mais recente da ferramenta a partir do Portal de Suporte [IBM](http://www-933.ibm.com/support/fixcentral/swg/selectFixes?product=ibm/Tivoli/Prerequisite+Scanner&release=1.2.0.12&platform=All&function=all) (http://www-933.ibm.com/support/fixcentral/swg/selectFixes?product=ibm/ Tivoli/Prerequisite+Scanner&release=1.2.0.18&platform=All&function=all). É preciso fornecer o ID e a senha IBM para fazer o download.

Há dois pacotes separados, disponíveis para dar suporte a plataformas Windows e UNIX conforme seguem:

- O pacote 1.2.0.18-Tivoli-PRS-Windows-fp0001.zip do Windows suporta diferentes plataformas do Windows.
- O pacote 1.2.0.18-Tivoli-PRS-Unix-fp0001.tar.gz do UNIX suporta as plataformas AIX, HP-UX, Linux, Linux for System z e Solaris.

Cada pacote contém um arquivo leia-me que descreve o que há de novo na liberação, propriedades de pré-requisito novas ou modificadas, arquivos de configuração novos ou modificados, além dos recursos descontinuados.

Para obter a documentação da ferramenta, consulte a página [Prerequisite Scanner](https://www.ibm.com/developerworks/community/wikis/home?lang=en#!/wiki/Tivoli%20Documentation%20Central/page/IBM%20Prerequisite%20Scanner) [na Central da Documentação do Tivoli](https://www.ibm.com/developerworks/community/wikis/home?lang=en#!/wiki/Tivoli%20Documentation%20Central/page/IBM%20Prerequisite%20Scanner) (https://www.ibm.com/developerworks/ community/wikis/home?lang=en#!/wiki/Tivoli%20Documentation%20Central/ page/IBM%20Prerequisite%20Scanner)

### **Etapa 2: Avaliar a configuração do hardware e do sistema**

O Prerequisite Scanner é executado em todos os sistemas operacionais e hardware das ofertas suportadas.

Determine como deseja implementar a oferta, para um único servidor ou para ambientes distribuídos.

1. Instale a ferramenta em um único servidor ou em cada sistema de destino no ambiente distribuído.

**Importante:** Se o Prerequisite Scanner estiver disponível na mídia de oferta, é possível executá-lo a partir da mídia, ao invés de instalá-lo.

2. Determinar o código do produto para a sua oferta, conforme descrito no [Prerequisite Scanner códigos do produto.](http://www-01.ibm.com/support/docview.wss?uid=swg27041454)

**Nota:** Se estiver instalando várias ofertas suportadas no mesmo sistema de destino, será possível executar a ferramenta para verificar todos os pré-requisitos dessas ofertas em uma única varredura.

- 3. Determine se a oferta utiliza variáveis de ambiente que indicam para a ferramenta qual conjunto de pré-requisitos a ser varrido, com base no componente instalado ou cenário de implementação da oferta, conforme descrito em Tabela [1 na página 8.](#page-7-0)
- 4. Execute a ferramenta.

Assegure-se de ter os seguintes utilitários instalados ou disponíveis nos ambientes de destino:

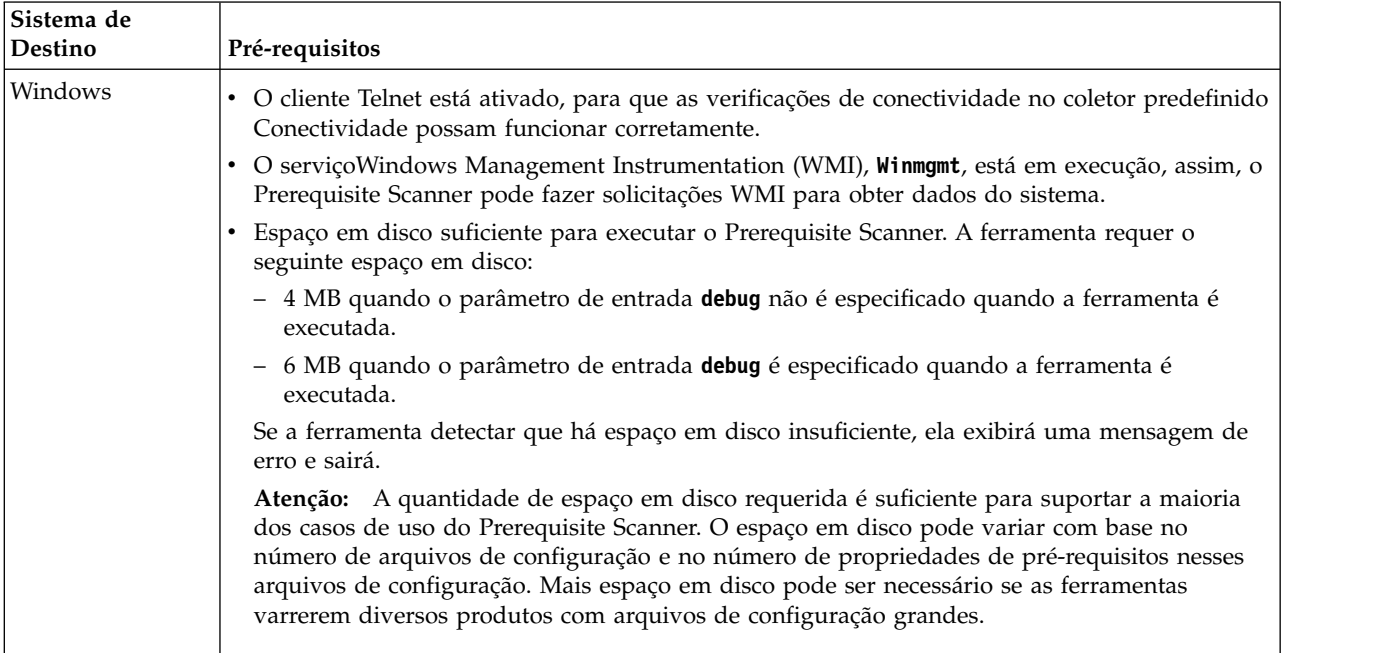

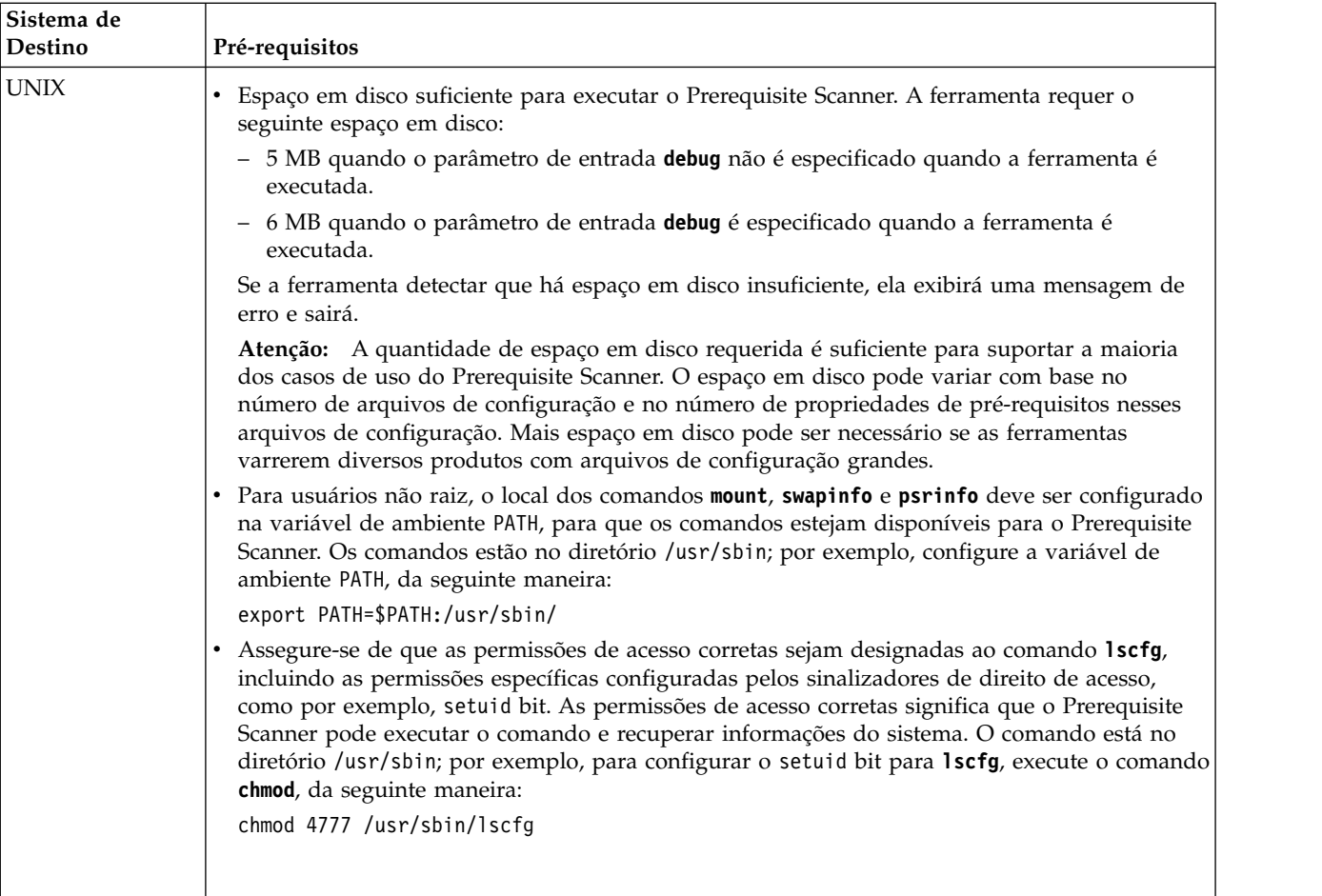

# **Etapa 3: Instalar o Prerequisite Scanner**

Se você tiver feito o download da ferramenta a partir d[oIBM Support Portal,](http://www-933.ibm.com/support/fixcentral/swg/quickorder?product=ibm/Tivoli/Prerequisite+Scanner&release=1.2.0.12&platform=All&function=all&source=fc) extraia o conteúdo do arquivo compactado para a plataforma relevante para a localização preferida, referida como *ips\_root*. Você deve extrair o conteúdo do arquivo compactado em cada sistema de destino que você pretende instalar a oferta.

**Importante:** Você deve possuir permissões de gravação para o diretório raiz no qual extrair o conteúdo do arquivo compactado.

Após extrair os conteúdos do arquivo compactado, o Prerequisite Scanner estará pronto para ser executado.

### **Etapa 4: Executar o Prerequisite Scanner**

É possível executar o Prerequisite Scanner a partir da linha de comandos. O script do Prerequisite Scanner, **prereq\_checker**, utiliza um conjunto de parâmetros obrigatórios e opcionais e um sinalizador de comando para parâmetros opcionais adicionais.

1. Abra a janela de comando e altere para o diretório *ips\_root*.

- 2. Se a oferta utilizar variáveis de ambiente para indicar ao Prerequisite Scanner qual componente está planejado para instalação no computador de destino, configure o valor da variável de ambiente relevante para Verdadeiro, por exemplo:
	- v Em sistemas Windows: configure *ENV\_NAME*=True
	- v Em sistemas UNIX: exporte *ENV\_NAME*=True

**Nota:** O Jazz for Service Management Versão 1.1.0.1 e fix packs mais recentes também usam uma variável de ambiente para indicar se é uma instalação nova do Jazz for Service Management, *JazzSM\_FreshInstall*=True, ou uma atualização existente do Jazz for Service Management, *JazzSM\_FreshInstall*=False.

3. Execute o arquivo de script do Prerequisite Scanner, **prereq\_checker**, com os parâmetros relevantes. Para mais informações sobre o conjunto completo de parâmetros e códigos de produtos válidos, consulte ["Parâmetros" na página 5](#page-4-0) e [Prerequisite Scanner códigos do produto.](http://www.ibm.com/support/docview.wss?uid=swg27041454)

#### **Windows**

```
prereq_checker.bat
"Product_Code [Product_Version][,Product_CodeN [Product_VerN]...]"
[outputDir="ips_output_dir"]
[xmlResult]
[configHomeDir="config_files_home"]
[detail|detail -s|detail -a][prereq_checker.bat version |-listcodes]
```
**UNIX**

```
./prereq_checker.sh
"Product_Code [Product_Version][,Product_CodeN [Product_VerN]...]"
[outputDir="ips_output_dir"]
[xmlResult]
[configHomeDir="config_files_home"]
\lceil detai \rceil | detai \rceil - s | detai \rceil - a \rceil[prereq_checker.bat version |-listcodes]
```
Exemplo 1

Este exemplo executa o Prerequisite Scanner para oIBM Tivoli zEnterprise Monitoring Agent usando o código do produto KZE. Oparâmetro **detail-s** significa que a ferramenta gera os resultados mais curtos para a janela de comando, exibindo o resultado global e as propriedades de pré-requisitos, com resultados FAIL ou WARN. Ele define a localização dos resultados e arquivos de log para o caminho de sistema de arquivos *ips\_output\_dir* que é especificado com o parâmetro **outputDir** opcional. T

**Importante:** Você deve usar o parâmetro **outputDir** para especificar um local, se optar por executar o Prerequisite Scanner a partir de um CD montado, um DVD ou um sistema de arquivos somente leitura e uma unidade de rede. É necessário permissões de gravação para gravar no *ips\_output\_dir*; do contrário, o Prerequisite Scanner falhará.

Ele também define o local inicial dos arquivos de configuração para o caminho *config\_files\_home* que é especificado pelo parâmetro opcional **configHomeDir**.

#### <span id="page-4-0"></span>**Windows**

```
prereq_checker.bat
"KZE 06020300"
outputDir="%TEMP%\ips"
configHomeDir="C:\MyCfgFiles\cfgfiles"
detail -s
```
#### **UNIX**

```
./prereq_checker.sh
"KZE 06020300"
outputDir="/tmp/ips"
configHomeDir="/usr/myname/MyCfgFiles/cfgfiles"
detail -s
```
A ferramenta produz os arquivos result.txt file eprecheck.log nos seguintes locais:

- Nos sistemas Windows: D:\temp\ips em que TEMP é a variável de ambiente para a pasta temporária.
- Nos sistemas UNIX: /tmp/ips

#### Exemplo 2

É possível executar a ferramenta para verificar os pré-requisitos para diversas ofertas, por exemplo, IBM Tivoli Business Service Manager e IBM Tivoli Netcool/Impact, especificando diversos códigos do produto.

#### **Windows**

```
set TBSM_PREREQ_BOTH=True
set IMPACT_PREREQ_BOTH=True
prereq_checker.bat
"BSM 06010100,NCI 06010100"
```
#### **UNIX**

```
export TBSM_PREREQ_BOTH=True
export IMPACT_PREREQ_BOTH=True
./prereq_checker.sh
"BSM 06010100,NCI 06010100"
```
### **Parâmetros**

É possível executar o Prerequisite Scanner a partir da linha de comandos. O script do Prerequisite Scanner, **prereq\_checker**, utiliza um conjunto de parâmetros obrigatórios e opcionais e um sinalizador de comando para parâmetros opcionais adicionais. Os parâmetros primários são os seguintes:

#### *Product\_Code* **[***Product\_Version***][,***Product\_CodeN* **[***Product\_VerN***]...]**

Parâmetro obrigatório

Você deve configurar pelo menos um parâmetro **Product\_Code** para identificar a oferta ou componente para os qual executar a verificação do pré-requisito e o arquivo de configuração associado.

O parâmetro **Product\_Version** opcional para o parâmetro **Product\_Code** associado indica a versão da oferta. É o código de 8 dígitos para representar a versão, a liberação, a modificação e o nível, com 2 dígitos para cada parte do código; por exemplo, 7.3.21 é 07032100.

É possível configurar um ou vários parâmetros **Product\_Code** com o parâmetro **Product\_Version** opcional, cada um separado por uma vírgula.

Consulte [Prerequisite Scanner códigos do produto.](http://www.ibm.com/support/docview.wss?uid=swg27041454)

### **[detail|detail -s|detail -a]**

#### Parâmetro opcional

O parâmetro opcional e sua opção opcional indicam o nível de detalhes dos resultados na janela de comando. Se você especificou o parâmetro **detail**, os resultados detalhados de saídas de ferramentas para a janela de comando, incluindo o resultado geral e o resultado da verificação para cada propriedade de pré-requisito. Se você especificar o parâmetro **detail** com a opção -s, a ferramenta exibirá os resultados encurtados, incluindo o resultado geral e apenas as propriedades de pré-requisitos com os resultados FAIL ou WARN. Se o parâmetro **detail** for especificado com a opção -a, a ferramenta oculta a seção de agregação da saída.

### **[outputDir="***ips\_output\_dir***"]**

### Parâmetro opcional

Ele indica que você deseja configurar o diretório de saída para os resultados da varredura e os arquivos de log para o Prerequisite Scanner conforme especificado pelo valor de *ips\_output\_dir*.

### **[xmlResult]**

Parâmetro opcional

Indica que você deseja produzir os resultados para o arquivo de resultados XML, *ips\_output\_dir*/result.xml, além do arquivo de resultado de texto simples.

### **[configHomeDir="***config\_files\_home***"]**

Parâmetro opcional

Indica o local inicial dos arquivos de configuração, conforme especificado pelo caminho *config\_files\_home*. Quando a ferramenta verifica o ambiente de destino, ela usa os arquivos de configuração neste local. Se este parâmetro de entrada não estiver especificado, o local padrão a seguir é usado:

- v Em sistemas UNIX: *ips\_root*/UNIX\_Linux
- Em sistemas Windows: ips\_root\Windows

**Atenção:** O local inicial pode ser um CD montado, um DVD ou um sistema de arquivos somente leitura e uma unidade de rede. Você deve ter permissões de leitura para ler a partir do *config\_files\_home*; caso contrário, o Prerequisite Scanner falha. Os nomes dos arquivos para os arquivos de configuração neste local inicial devem seguir a convenção de nomeação de arquivo padrão conforme segue:

*product\_code*[\_*<version>*].cfg

em que:

• *product\_code* 

É a variável para representar um código do produto nos sistemas Windows ou UNIX. Os códigos do produto identificam o produto e, opcionalmente, a versão do sistema operacional que é suportada por esse produto. Eles estão armazenados no arquivo codename.cfg. Um produto que suporta diversas plataformas pode possuir diversos códigos do produto, com cada um identificando um produto, uma plataforma e uma versão do sistema operacional, conforme necessário.

v *<version>* é o código de 8 dígitos para representar a versão, a liberação, a modificação e o nível, com 2 dígitos para cada parte do código; por exemplo, 7.3.21 é 07032100.

### **[PATH="***product\_root***"]**

Parâmetro opcional

Ele indica os diretórios de instalação para as ofertas que serão instaladas.

Se o parâmetro não estiver especificado, o caminho padrão é:

- v Em sistemas UNIX: opt/IBM/ITM se a propriedade do pré-requisito Disk estiver especificada em um arquivo de configuração
- Em sistemas Windows: C:\IBM\ITM

#### **version|-v**

Parâmetro Necessário apenas ao verificar a versão da ferramenta

Você deve definir apenas este parâmetro quando quiser verificar a versão da ferramenta. Se você especificá-lo ao executar a ferramenta para verificar se há pré-requisitos, a ferramenta será executada apenas para a varredura. Ele produz uma mensagem de informações sobre o uso do parâmetro de entrada da **versão**, mas não de saída dos detalhes da versão.

#### **Sistemas UNIX**

./prereq\_checker.sh version

#### **Sistemas Windows**

prereq\_checker.bat version

Para obter a lista completa dos parâmetros, acesse o tópico *prereq\_checker* e na versão mais recente disponível do documento, que poderá ser acessada na página [Prerequisite Scanner na Central de Documentação do Tivoli.](https://www.ibm.com/developerworks/community/wikis/home?lang=en#!/wiki/Tivoli%20Documentation%20Central/page/IBM%20Prerequisite%20Scanner)

### **Variáveis de ambiente**

Esta tabela produz ofertas que usam variáveis de ambiente e esses variáveis de ambiente.

| Versão de oferta, plataforma, sistema<br>operacional                                                                                                    | Opção de instalação                                                          | Variável de ambiente       |
|----------------------------------------------------------------------------------------------------|------------------------------------------------------------------------------|----------------------------|
| IBM Tivoli Netcool Performance Manager<br>Versão 1.4.0, 1.4.1, 1.4.2                                                                                                    | Apenas instalação de servidor<br><b>Impact Oracle</b>                        | TNPM_ORACLE_SERVER         |
|                                                                                                    | Apenas instalação de cliente<br><b>Impact Oracle</b>                         | TNPM_ORACLE_CLIENT         |
|                                                                                                    | Instalação independente para o<br>banco de dados Oracle                      | TNPM_STAND_ALONE           |
| IBM Tivoli Netcool Performance Manager<br>Versão 1.4.0, 1.4.1                                                                                                    | Apenas instalação de servidor<br><b>Impact Oracle</b>                        | TNPM ORACLE SERVER         |
|                                                                                                    | Apenas instalação de cliente<br><b>Impact Oracle</b>                         | TNPM ORACLE CLIENT         |
|                                                                                                    | Instalação independente para o<br>banco de dados Oracle                      | TNPM_STAND_ALONE           |
| Tivoli Business Service Manager Versão 6.1.1                                                                                                    | Apenas instalação do servidor de<br>dados                                    | TBSM_PREREQ_DATA           |
|                                                                                                    | Apenas instalação do servidor<br>do painel                                   | TBSM_PREREQ_DASH           |
|                                                                                                    | Instalação combinada do painel<br>e do servidor de dados                     | TBSM_PREREQ_BOTH           |
| Fix Packs do Jazz for Service Management<br>Versão 1.1.0.1 e mais recente e Versão 1.1                                                                                                    | Nova instalação ou atualização<br>de instalação existente                    | JazzSM_FreshInstall        |
| Serviços de registro no Jazz for Service<br>Management<br>Dica: O Jazz for Service Management usa<br>scripts adequados para executar a tarefa além<br>de definir as variáveis de ambiente. Defina<br>essas variáveis de ambiente se você desejar<br>executar a ferramenta usando o arquivo de<br>configuração Serviços de Registro.        | Instalação completa                                                          | JazzSM_TYPICAL             |
|                                                                                                    | Instalação customizada, apenas a<br>instalação de servidor DB2               | FRS_DBSERVER               |
|                                                                                                    | Instalação customizada, apenas a<br>instalação de servidor de<br>aplicativos | FRS_BACKENDSERVER          |
| Tivoli Netcool Configuration Manager Versões<br>6.4.0 e 6.4.1<br>Dica: Use o script ips_root/NCM.sh para<br>executar a varredura do Tivoli Netcool<br>Configuration Manager. Ele solicita você escolha<br>em quais componentes a varredura deve ser<br>executada e, por meio disso, configura<br>automaticamente as variáveis de ambiente. | Instalação do núcleo de<br>conformidade                                      | TNCM COMPLIANCE CORE       |
|                                                                                                    | Instalação do mecanismo de<br>avaliação de conformidade                      | TNCM COMPLIANCE EVALUATION |
|                                                                                                    | Instalação do servidor de<br>apresentação (GUI)                              | TNCM_PRESENTATION_SERVER   |
|                                                                                                    | Instalação do Tivoli Common<br>Reporting                                     | TNCM_REPORTING             |
|                                                                                                    | Instalação do servidor<br>trabalhador                                        | TNCM_WORKER_SERVER         |

<span id="page-7-0"></span>*Tabela 1. Variáveis de Ambientes de Scanner de Pré-Requisitos para Ofertas*

# **Mais Informações**

Para obter informações adicionais, consulte os seguintes recursos:

- v Acesse a página IBM Prerequisite Scanner no Portal de Suporte [IBM.](http://www.ibm.com/support/entry/portal/Overview/Software/Tivoli/IBM_Prerequisite_Scanner)
- v Acesse a comunidade do Prerequisite Scanner no [Service Management Connect.](https://www.ibm.com/developerworks/community/groups/service/html/communityview?communityUuid=8d84d10c-11aa-4a8c-be8d-86f95eff0b72) Sinta-se à vontade para contribuir com esses tópicos.

IBM Prerequisite Scanner Versão 1.2.0.18 Licensed Materials - Property of IBM. © Copyright IBM Corp. 2009, 2014. Direitos Restritos para Usuários do Governo dos Estados Unidos - Uso, duplicação ou divulgação restritos pelo documento GSA ADP Schedule Contract com a IBM Corp.

IBM, o logotipo IBM e ibm.com são marcas ou marcas registradas da International Business Machines Corp., registradas em vários países no mundo todo. Outros nomes de produtos e serviços podem ser marcas registradas da IBM ou de outras empresas. Uma lista atual de marcas registradas da IBM está disponível na web em ["Copyright](http://www.ibm.com/legal/copytrade.shtml) [and trademark information"](http://www.ibm.com/legal/copytrade.shtml) www.ibm.com/legal/copytrade.shtml.

Microsoft e Windows são marcas registradas da Microsoft Corporation nos Estados Unidos, e/ou em outros países.

UNIX é uma marca registrada do The Open Group nos Estados Unidos e em outros países.

Java™ e todas as marcas registradas e logotipos baseados em Java são marcas ou marcas registradas da Oracle e/ou de suas afiliadas.